# Javascript Basics

# History

- 1995 Famously written in one day by Brendan Eich for Netscape in 1995.
- 2005 Not taken seriously until 2005 when Google used it to write Google Maps.
- 2009 Ryan Dahl writes Node, creating server-side javascript.
- 2015 Eric Nylund teaches Yale undergrads & prelims the basics of javascript.
	- 2019 Taichi Aritomo and Laurel Schwulst teach the basics of JavaScript so that graduate students at Yale can make screensavers

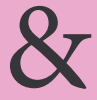

"What language should I learn?"

# Why JS

- Built for front-end interaction so perfect for a graphic designer!
- Also used on the server-side so the syntax will be familiar.
- 100% javascript stack!
- Ever more frameworks use it: jQuery, Node, Mongo Db, Angular.js, etc, etc...

# Load a JS file

Best to load it before the closing body tag

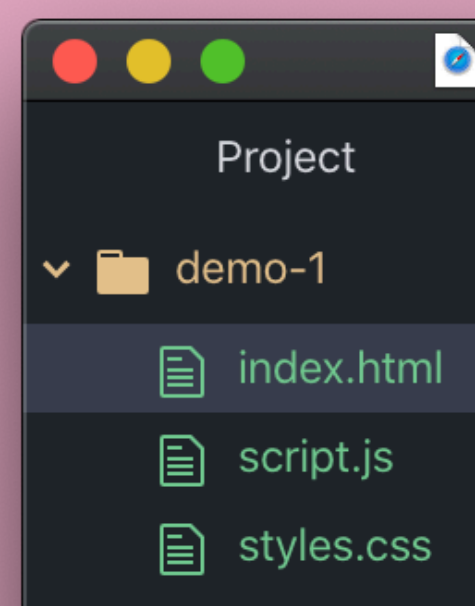

index.html 17:3 (1, 33)

```
ndex.html — ~/Desktop/2019-11-02_screensaver-demo/2019-11-02_screensavers/demo-1
             index.html
     <!DOCTYPE html>
     <html><head>
       <title>Demo 1 - Earth Piece</title>
       <meta charset="utf-8">
       <meta name="viewport" content="width=device-width, initial-scale=1.0"
       <link rel="stylesheet" type="text/css" href="styles.css">
     \langlehead>
     <body>
10
       Based on Yoko Ono's EARTH PIECE: Listen to the sound of the earth tur
11
       https://artsandculture.google.com/asset/earth-piece-listen-to-the-sou
       <p>Listen to the sound of earth turning</p>
       \langle -1 - JS \rangle<script src="script.js"></script>
     </body>
     </html>
20
                              LF UTF-8 HTML \mathcal V master \mathbf C Fetch \mathbf Q GitHub \mathbf \cdot \mathbf C Git (40)
```
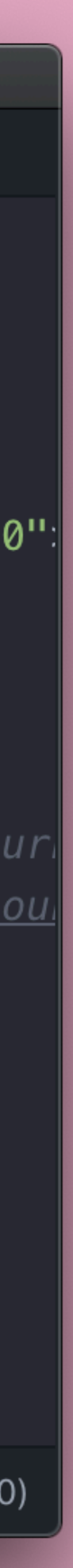

# Writing JS

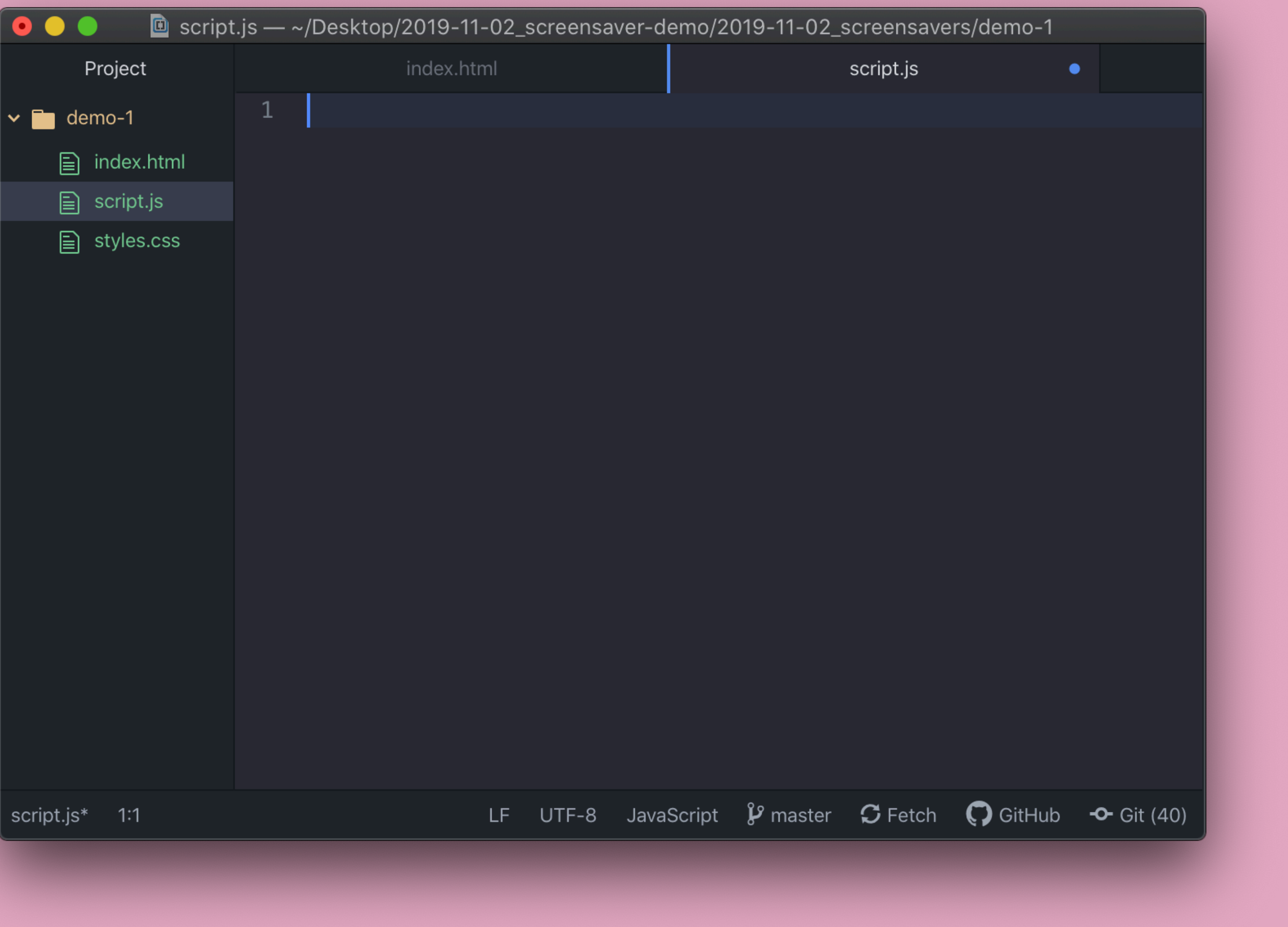

# Tip!

Instead of copy-pasting, we encourage you to type out the code you see in these slides, because:

- It'll help you think more about what you're writing

- Some of the quote marks in this presentation are "Smart Quotes", and

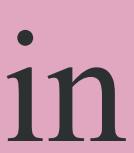

those will break your code.

## Comments

How you and others keep track of what your code does. The computer ignores it.

You make a single line comment with: // & a multi-line comment with: /\* \*/

// The below function returns all usernames

/\*

 The below code is used to get the users 10 most recent tweets \*/

# Debugging

Coding should be done incrementally.

Debugging is a way for you to check your code as you write it.

Any time you make a change use console.log( ) to be sure you are getting what you expect.

console.log( ) will take whatever is inside the parentheses and log it to the javascript console in your browser's developer tools.

Most important line of code I'll show you!

# Debugging

# Debugging-Console

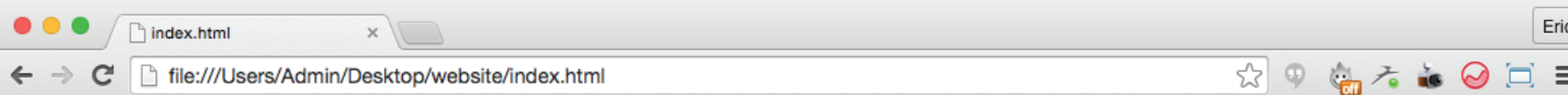

### **My Site**

Q <sup>7</sup> Elements Network Sources Timeline Profiles Resources Audits Console

> ※ 回 ×

 $\circledcirc$   $\circledcirc$  <top frame>  $\blacktriangledown$   $\Box$  Preserve log

Console Search Emulation Rendering

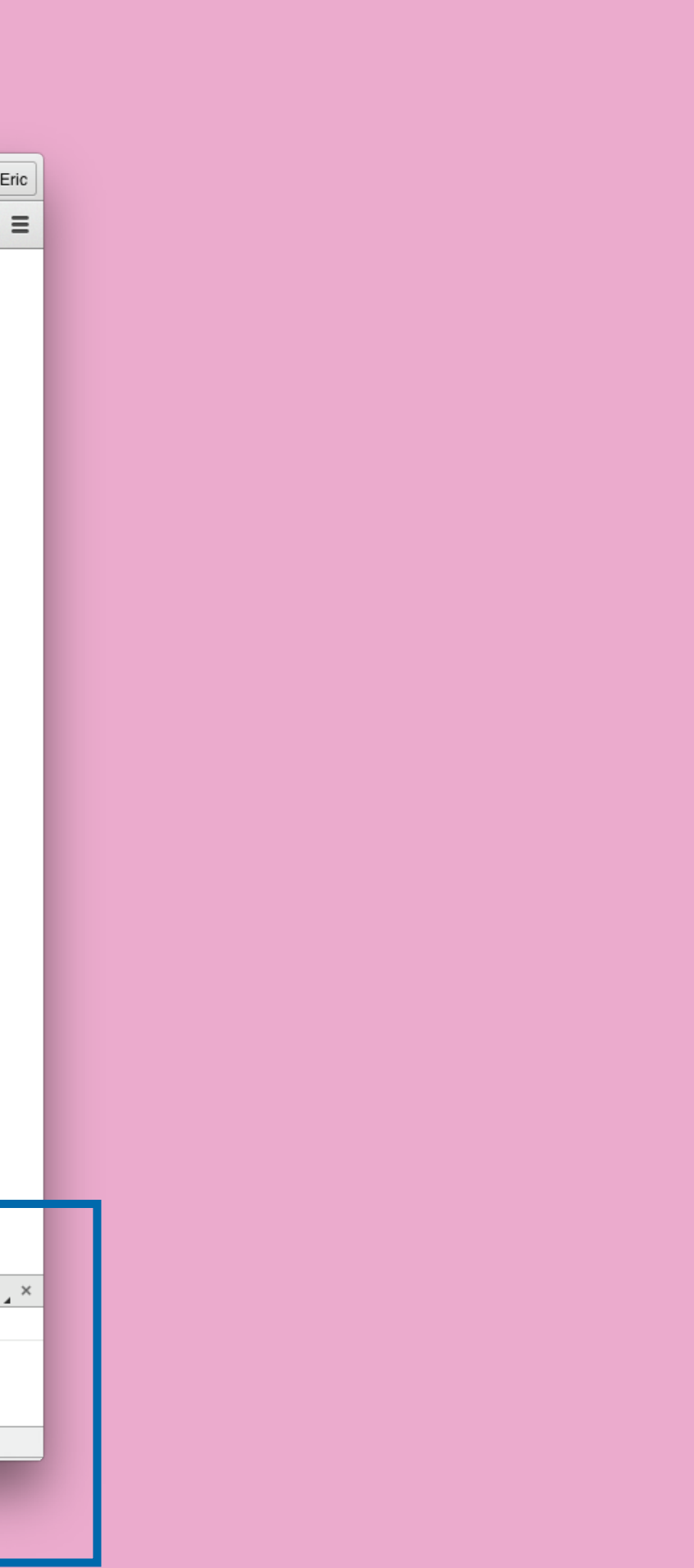

# Debugging – Console

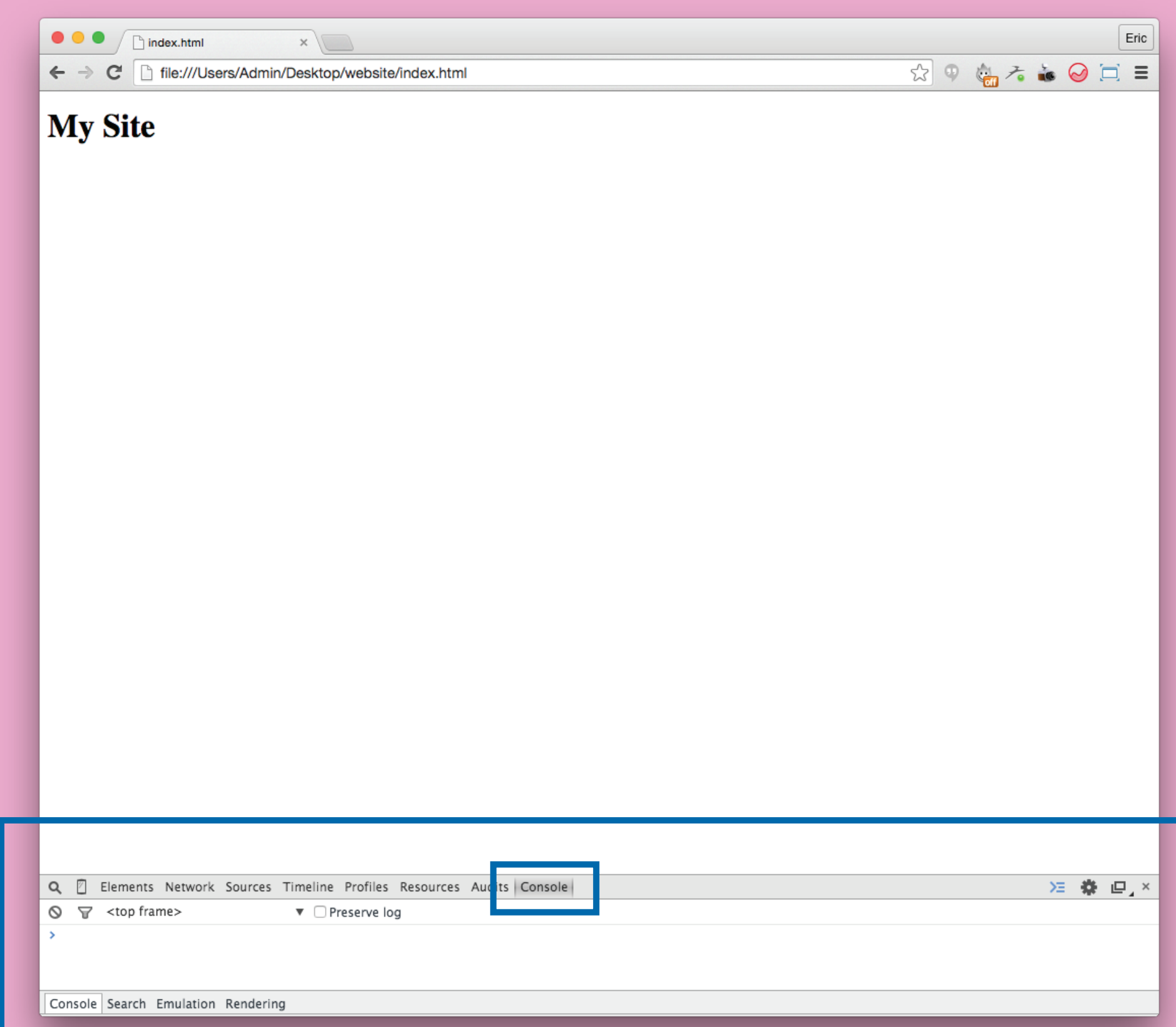

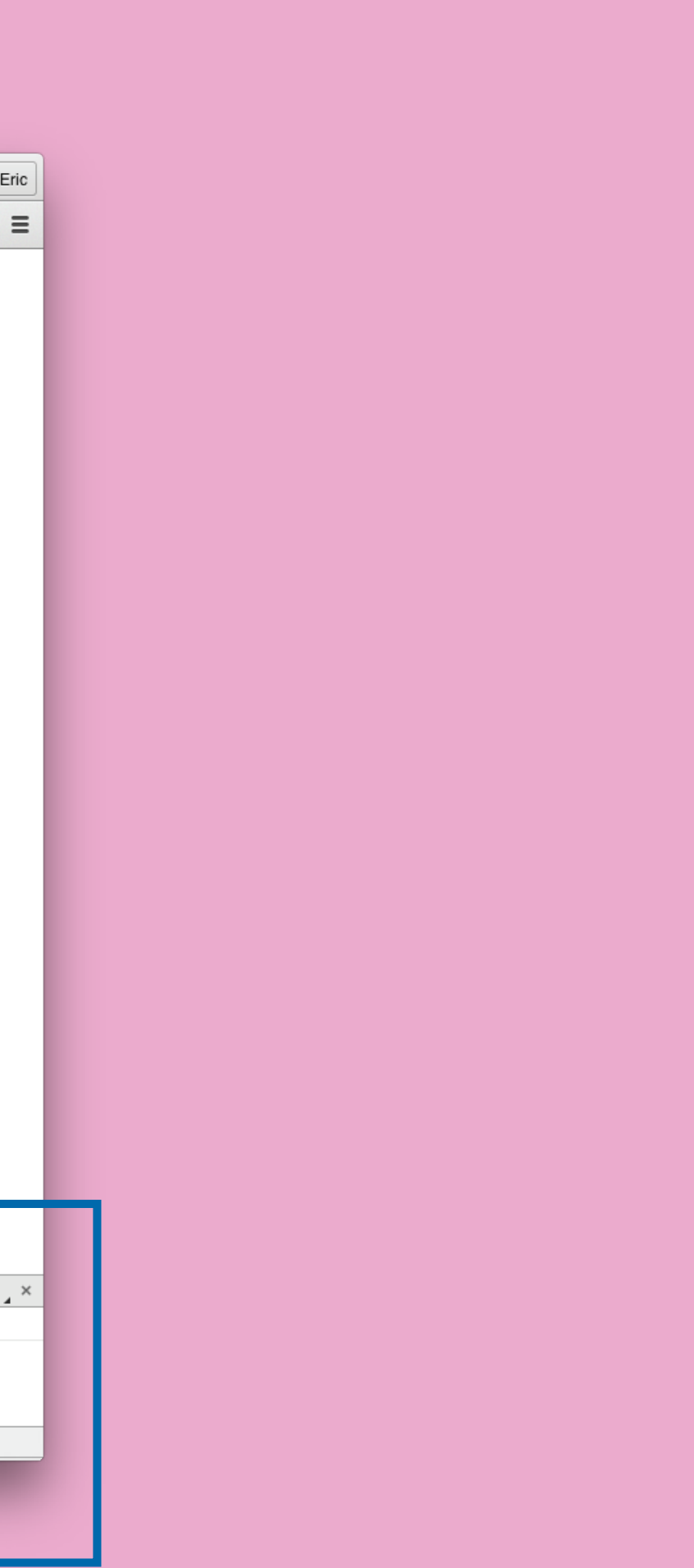

# Debugging—Example

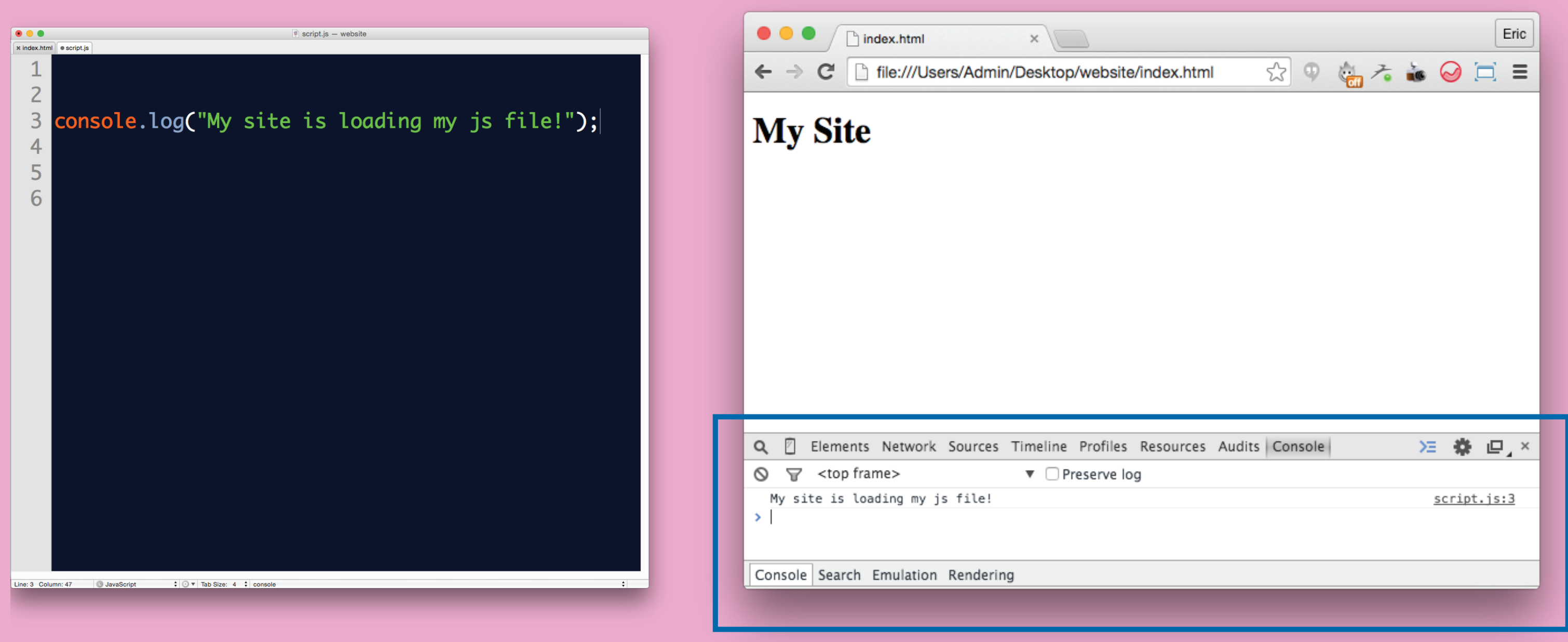

These are the most basic types of data the language recognizes:

> 1–Integers 2–Strings 3–Booleans

# Data Types

Used to represent numerical data.

To make a number in your code, just write a number as numerals without quotes:

 5 // recent posts to get 190.12334 // div position from top of browser 2\*50 // new y-position after each animation

# Data Types—Integers

Used for storing textual information.

 "eric\_nylund" // username "Interactive Design" // course title "5" + "7" // makes "57" not 12

To write a string, surround words with quotes:

# Data Types—Strings

Used for representing a binary value (true or false):

Often used in comparisons. Examples:

> 23 > 10 is true  $5 < 4$  is false "abc $123" ==$  "abc $123"$  is true currentStudent is true

# Data Types—Booleans

# Data Types—Examples

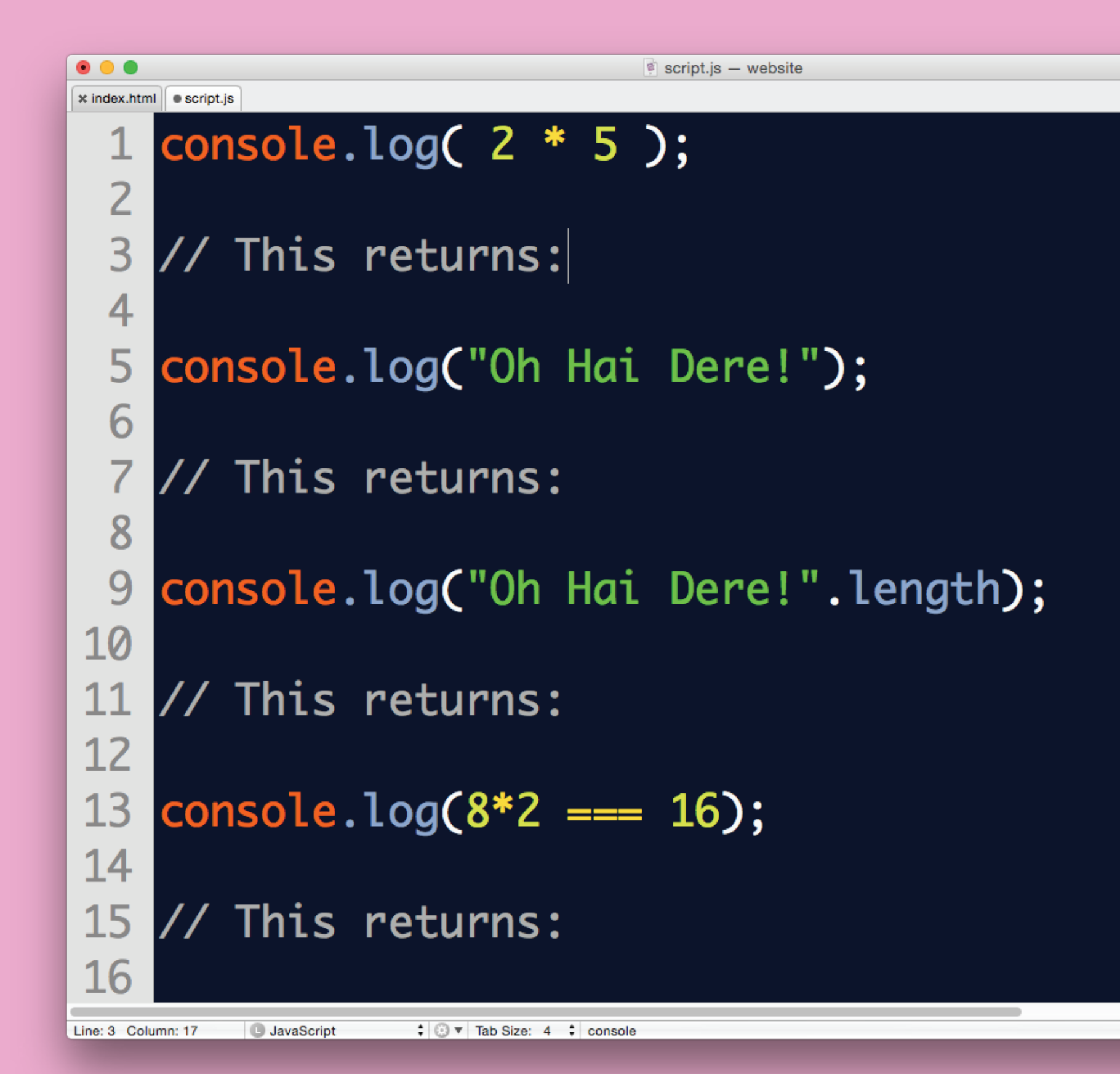

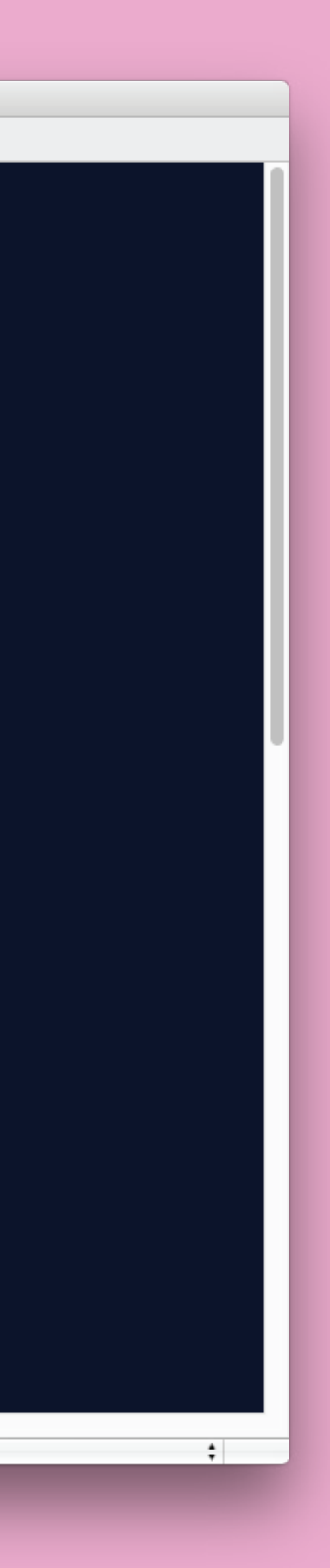

# Data Types—Examples

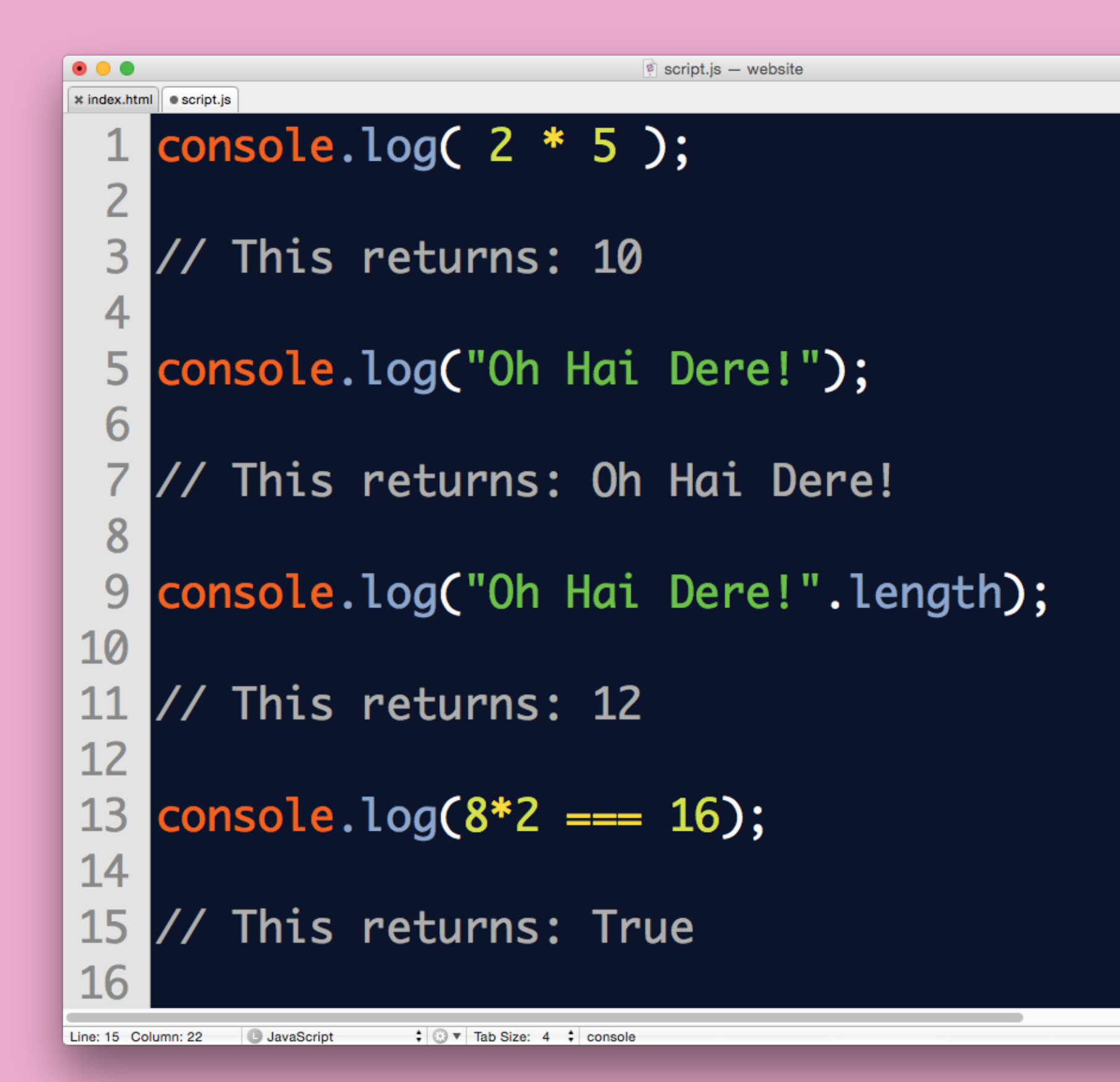

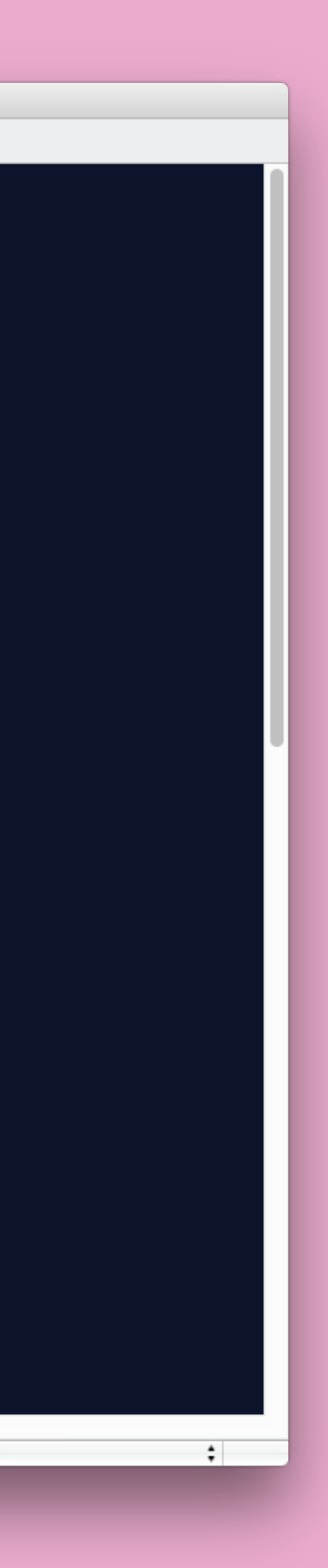

A way to temporarily store values from your coding.

var varName = data;

Examples with data types:

var username = "Eric"; var classYear = 2015; var currentStudent = true;

## Variables

# Variables—Examples

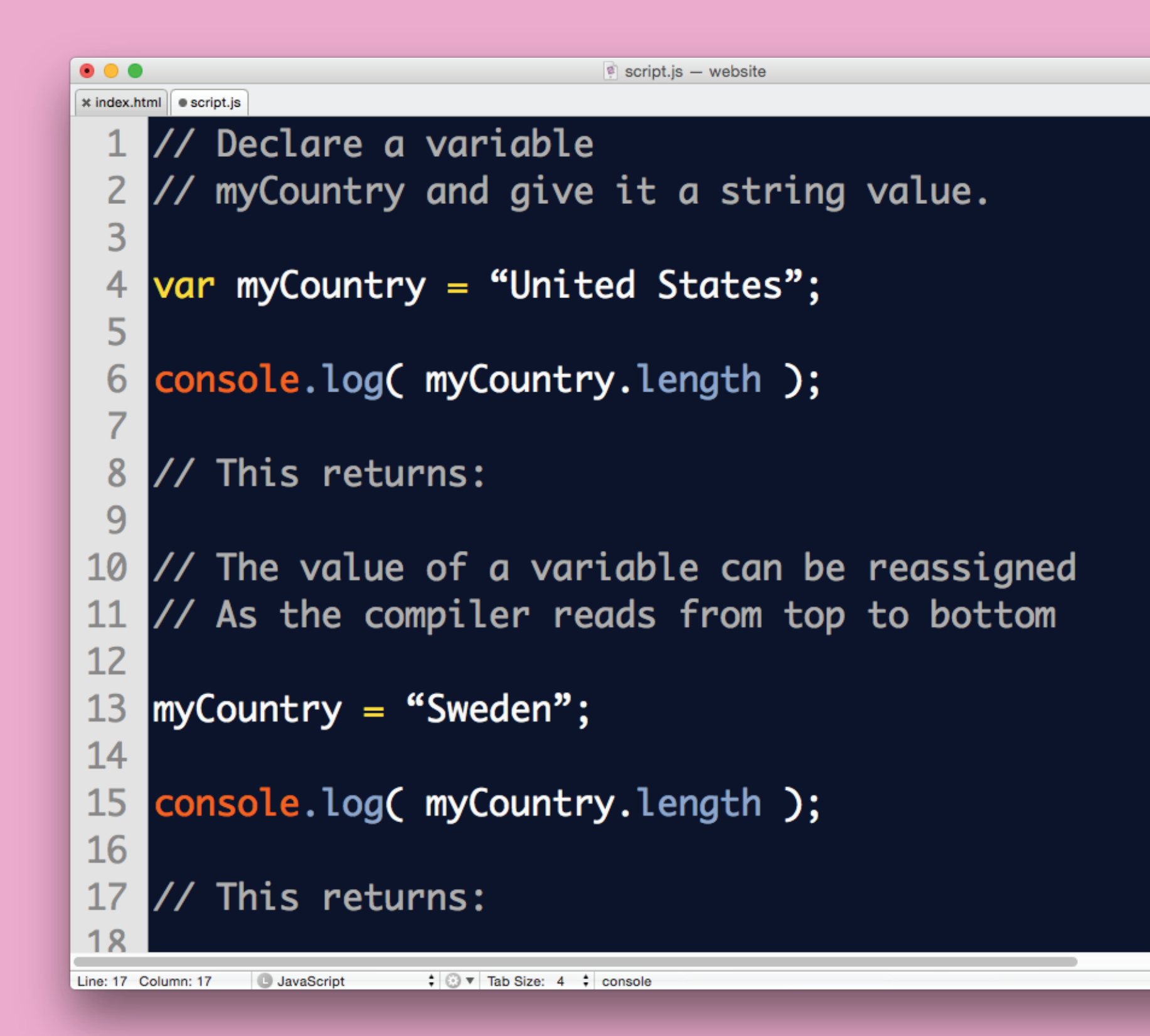

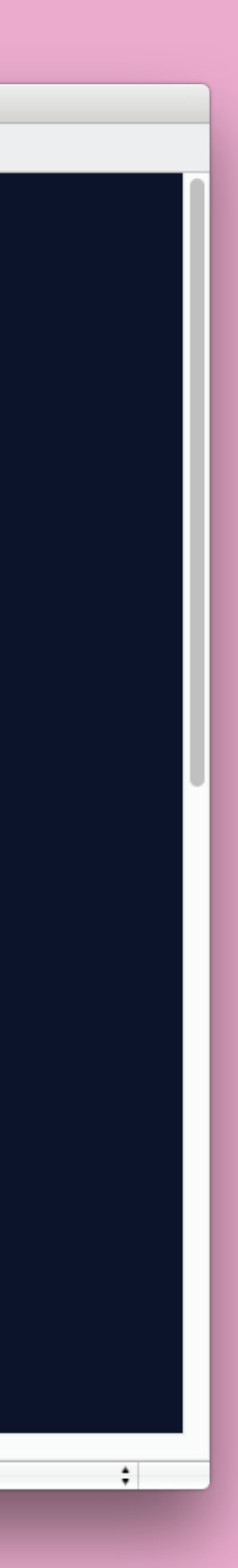

## Variables—Answers

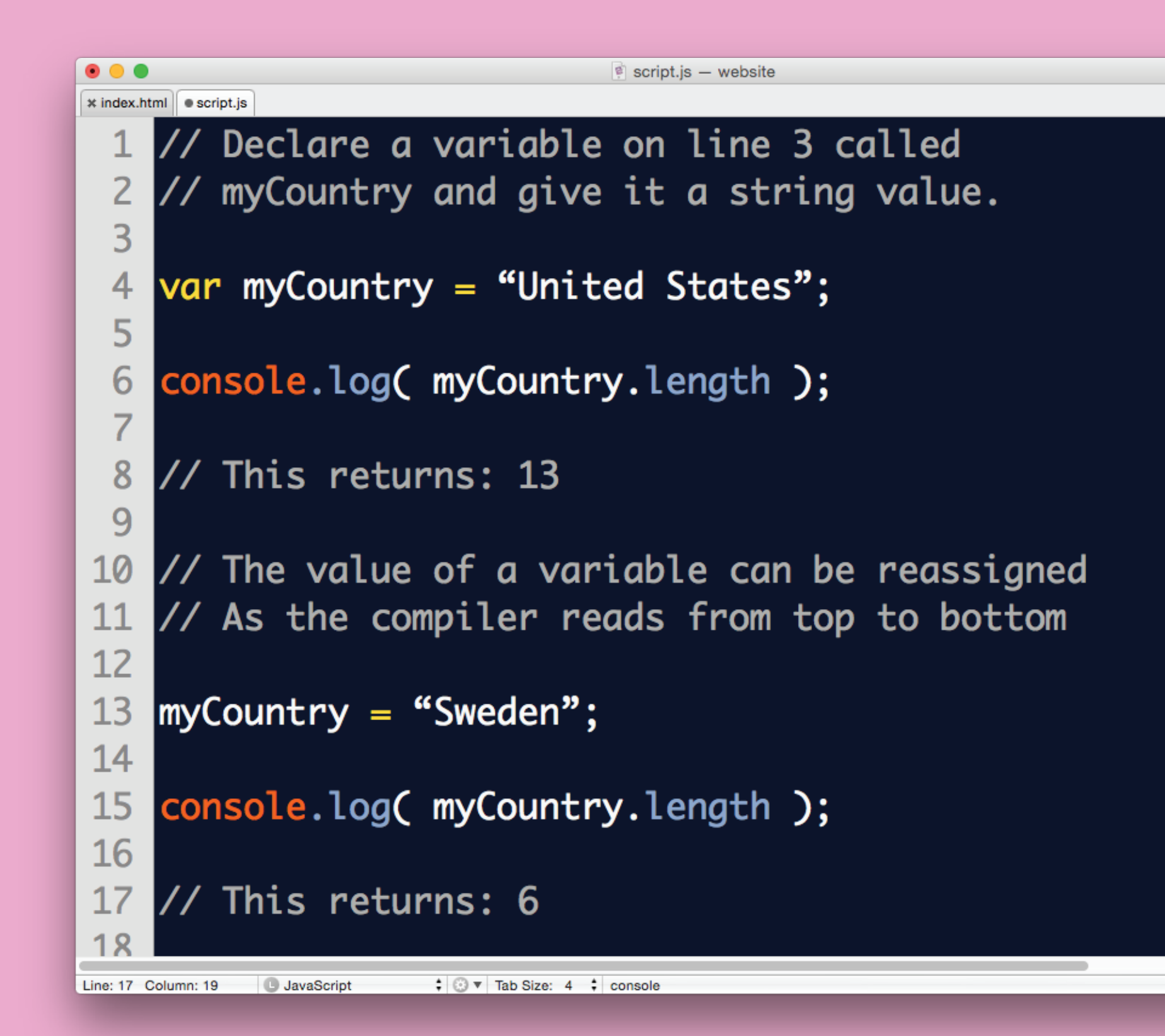

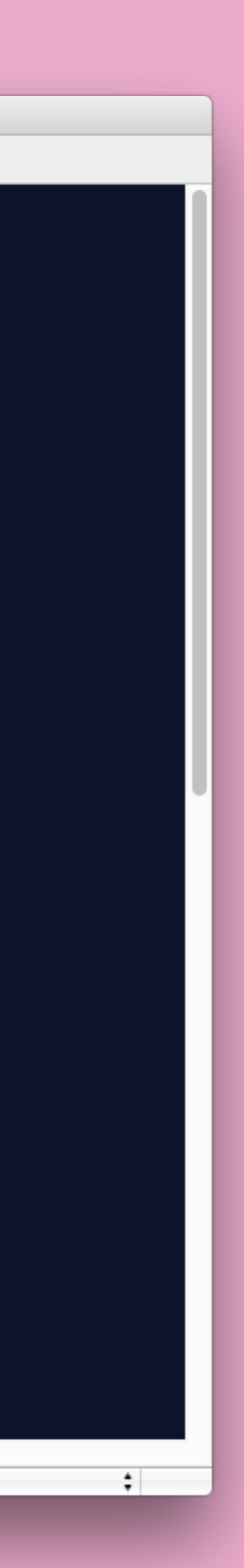

A way to add/connect strings using: +

Example:

var username = "Eric"; var greeting = "Hi " + username + "!";

## Concatenation

### Make the computer des de la possibilité de la possibilité de la Questions so far?

Part 2: Make the computer make decisions! aka Interaction!

Computers think in 1s and 0s. How can I turn my ideas into a yes/no logic?

Should a div be visible on load? Did the user click a button? Did the user enter the right password?

Made up of the if keyword, a condition, and a pair of curly braces { }. If the answer to the condition is yes, the code inside the curly braces will run.

Syntax:

if ( condition ) {

 // if the condition returns true then // execute code inside these brackets. // if false, skip this code.

}

# If Statement—Basic yes

# If Statement-Example

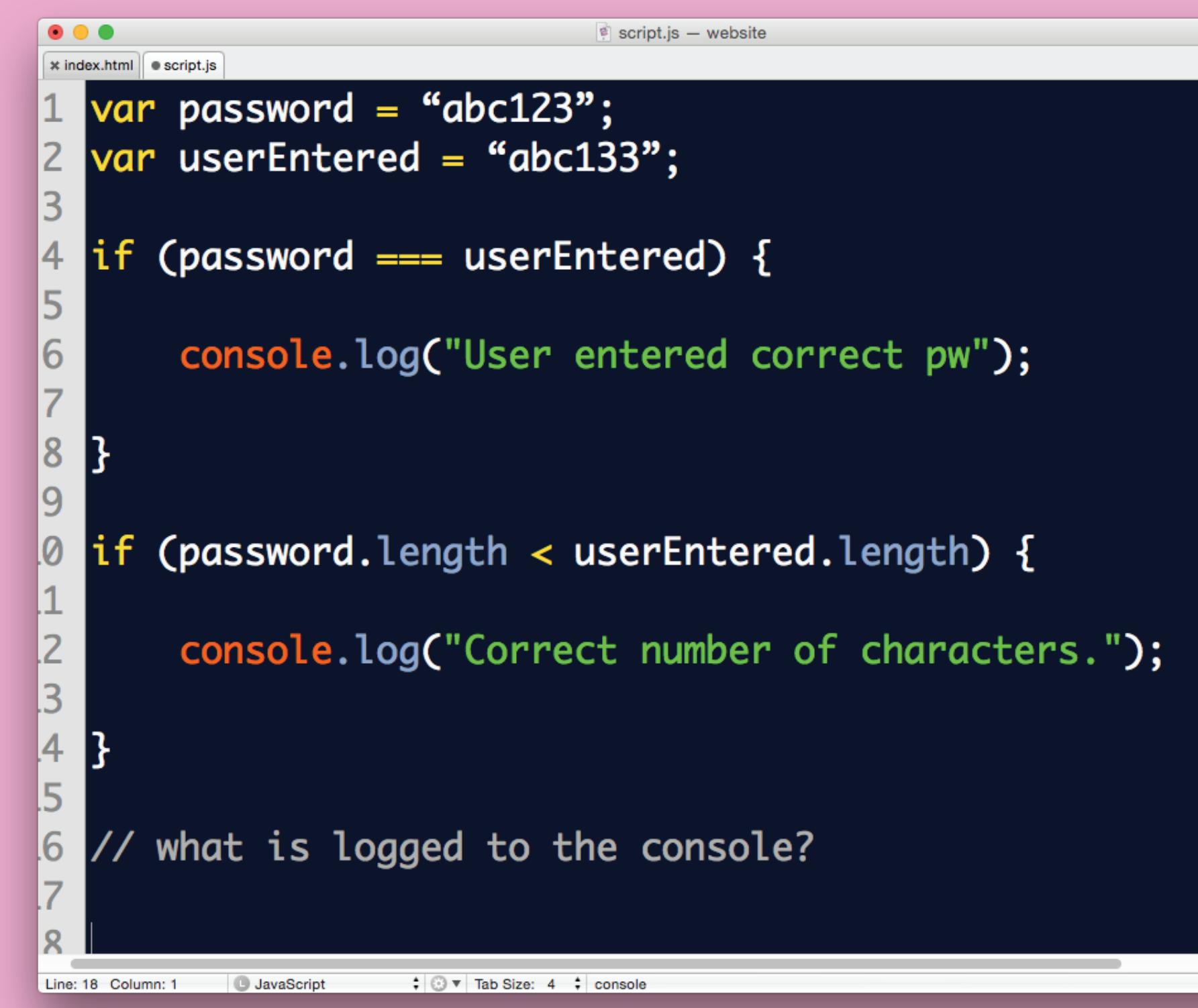

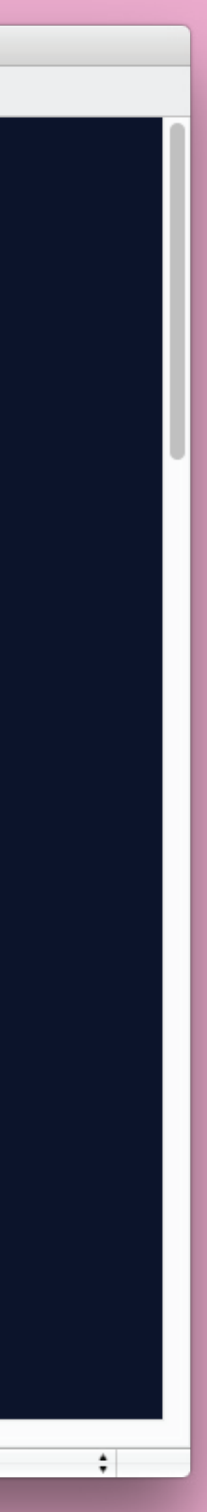

In addition to doing something when the condition is true, we can do something else if the condition is false.

if ( currentStudent === true ) { console.log("You are currently enrolled"); } else { console.log("You are not enrolled"); }

# If/Else Statement—Basic yes/no

# Logical Operators

Used when several conditions need to be evaluated at once.

### $& (and)$   $|| (or)$   $| == (not equal)$

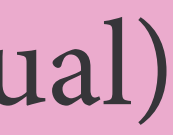

# Logical Operators - Examples

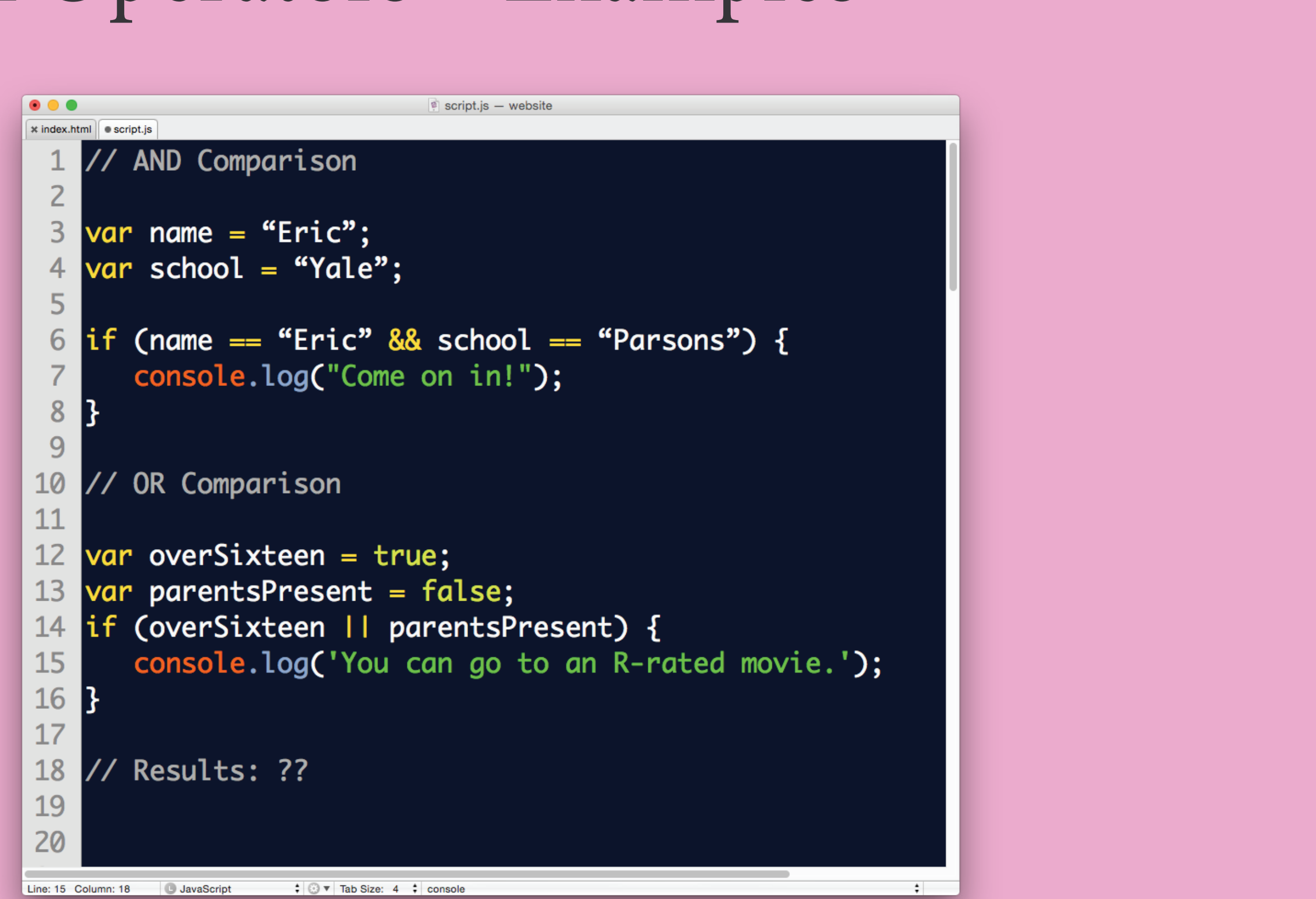

# Logical Operators - Answers

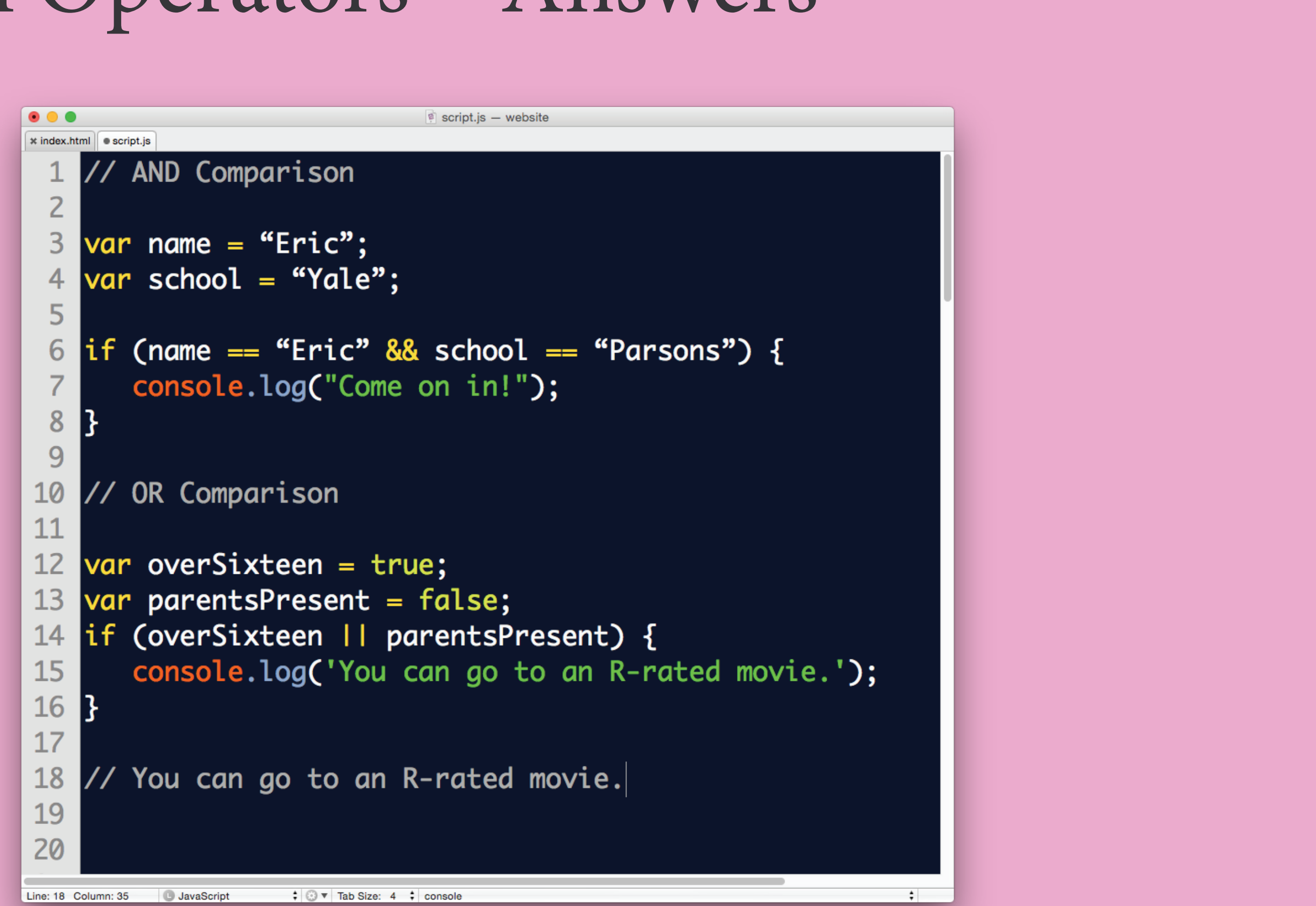

So far, we've only been able to store one number or one string.

Arrays are used to store a set of related things.

 var arrayName = [data, data, data]; var studentInfo = ["Eric", "Yale", 2015];

# Arrays

# Arrays—Access Elements

# var studentInfo = ["Eric", | "Yale", | 2015 | ];

0 1 2

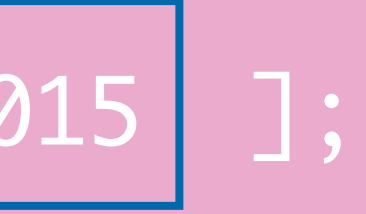

# Arrays—Example

### var studentInfo = [ "Eric", "Yale", 2015 ];

### console.log( studentInfo[0] );

//Result: ??
### Arrays—Example

#### var studentInfo = [ "Eric", "Yale", 2015 ];

#### console.log( studentInfo[0] );

#### //Result: Eric

## While Loop Repeat a block of code as long as a condition is still true

## while ( condition ) { // code to execute

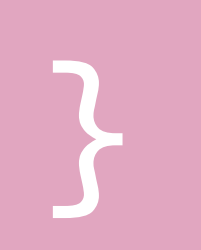

## While Loop — Example var counter = 1; while ( counter < 7 ) { console.log(counter); counter++; }<br>}

// Result: ?

## While Loop — Example var counter = 1; while ( counter < 7 ) { console.log(counter); counter++; }<br>}

// Result: 123456

# While Loop — Example var counter = 1; while ( counter < 7 ) {

 counter++; console.log(counter);

// Result: ?

}<br>}

# While Loop — Example var counter = 1; while ( counter < 7 ) {

### counter++; console.log(counter);

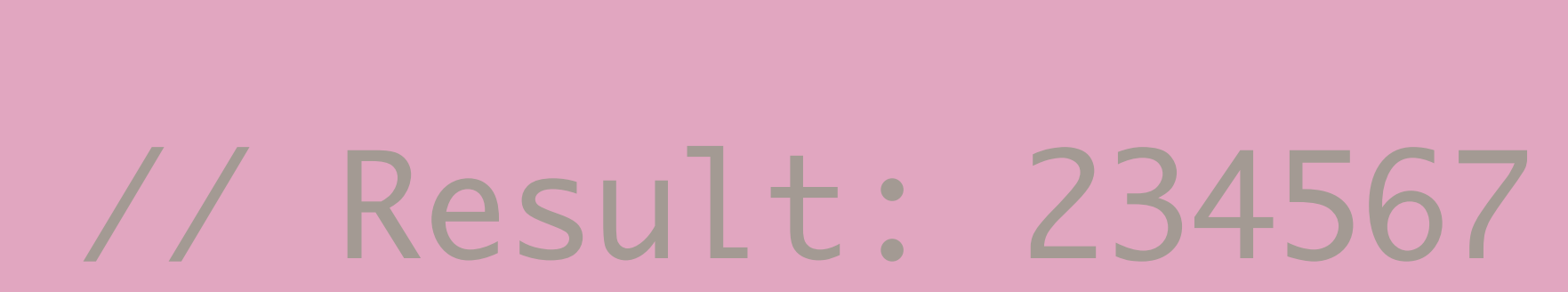

}<br>}

Repeat a block of code a set number of times. Most often used to access elements of an array one by one.

for (counter; condition; increment) { //Code to execute

}

### For Loop

Repeat a block of code a set number of times. Most often used to access elements of an array one by one.

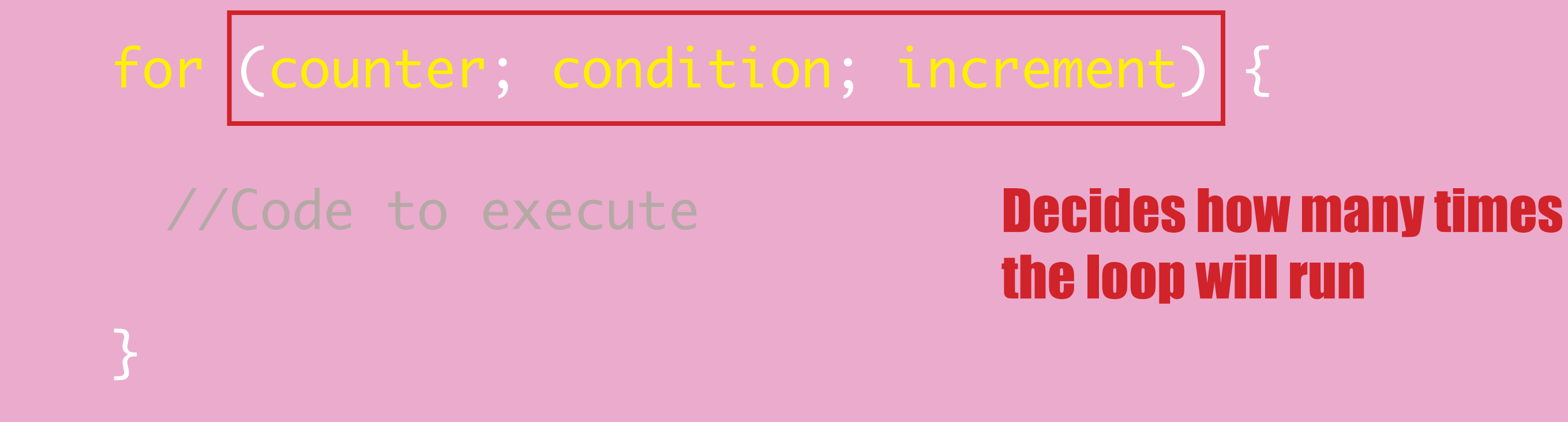

### For Loop

for (var counter = 1; counter < 7; counter++) { console.log(counter);

}

//Result:?

### For Loop—Example

}

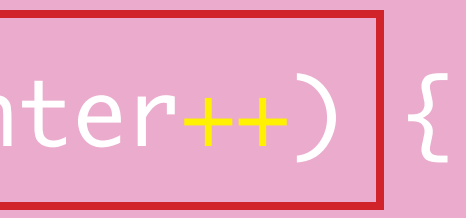

//Result:?

### For Loop—Example

#### for  $\vert$  (var counter = 1; counter < 7; counter++) {

console.log(counter);

#### //Result:?

### For Loop—Example

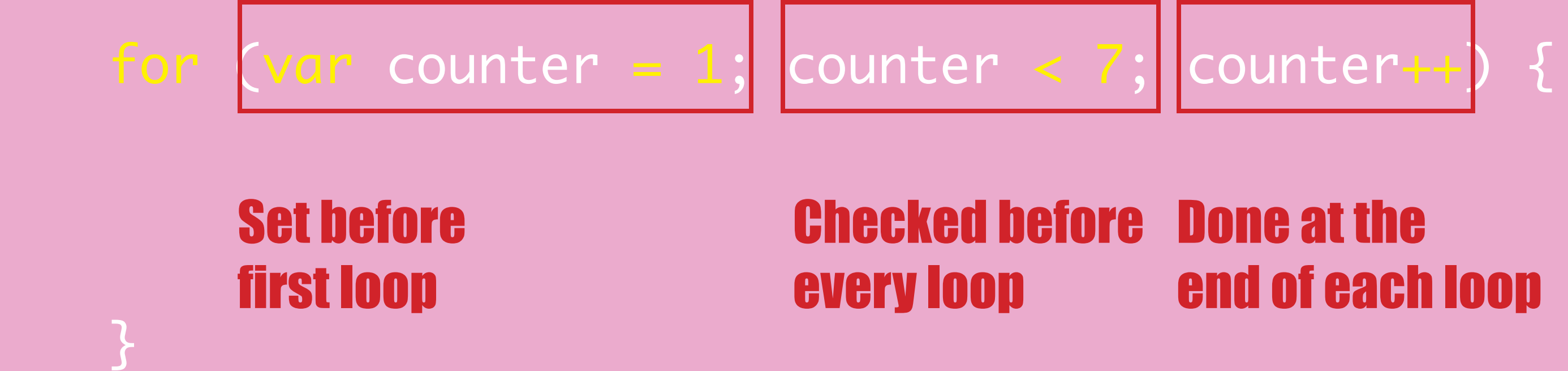

for (var counter = 1; counter < 7; counter++) { console.log(counter);

}

//Result:?

### For Loop—Example

for (var counter = 1; counter < 7; counter++) { console.log(counter);

}

//Result:123456

### For Loop—Answer

### For Loop w/ Array

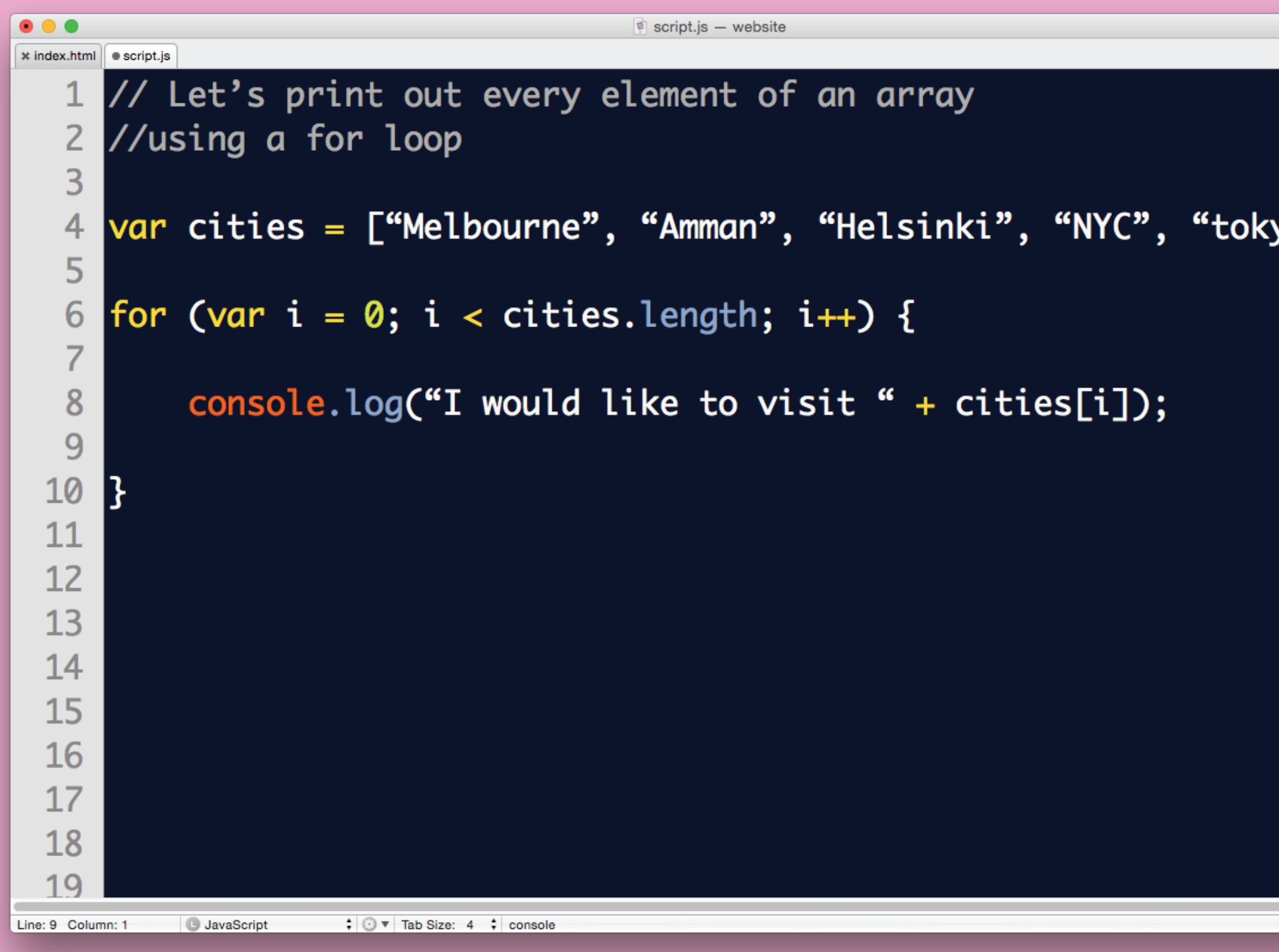

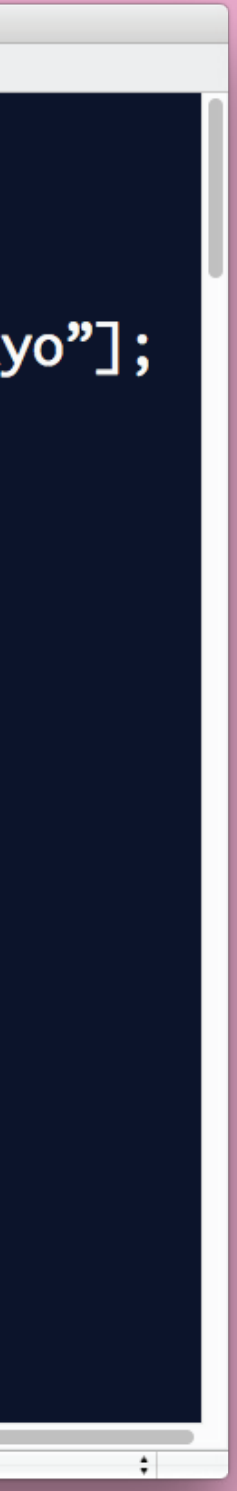

var counter = 1; while (counter < 7) { console.log(counter); counter+; }<br>}

# For Loop and While Loop — Comparison Two ways to do the same thing

for (var counter = 1; counter < 7; counter++) { console.log(counter); }<br>}

## For Loop and While Loop — Comparison

var counter = 1; while (counter < 7) { console.log(counter); counter+; }<br>}

for (var counter = 1; counter < 7; counter++) { console.log(counter); }<br>} *For —* Good when you know how many iterations you're going to have

> *While —* Good when you don't know how many iterations you're going to have

## When is While Loop useful? — Example

// get a random number from 1 to 6 var number = Math.ceil( Math.random()\*6 );

// keep trying as long as the number isn't 6 while (number != 6) { number = Math.ceil( Math.random()\*6 ); console.log(number); }<br>}

While loops are best when you don't know how many iterations you're going to have. e.g. you're rolling a die but you really just want a 6.

## When is While Loop useful? — Example

var myRoll = 3; var numberIDontWant = 3;

while (myRoll == numberIDontWant) { myRoll = Math.random $() * 6; // random num from 0 to 5.9999...$  myRoll = Math.ceil( myRoll ); // round the number up console.log(myRoll); }<br>}

While loops are best when you don't know how many iterations you're going to have. e.g. you want to roll a die but you don't want to roll a 3.

Don't Repeat Yourself (D.R.Y)

The D.R.Y. principle is really important in programming. No repeating!

Any time you fnd yourself typing the same thing, but modifying only one small part, you can probably use a function.

#### Functions

First defne the function:

var functionName = function( variable ) { // code code code // code code code // (more lines of code) };

### Functions—Syntax

First defne the function:

var functionName = function( variable ) { // code code code // code code code // (more lines of code) };

Then you can call it at any time:

 functionName(value1); functionName(value2);

### Functions—Syntax

#### Functions—Example

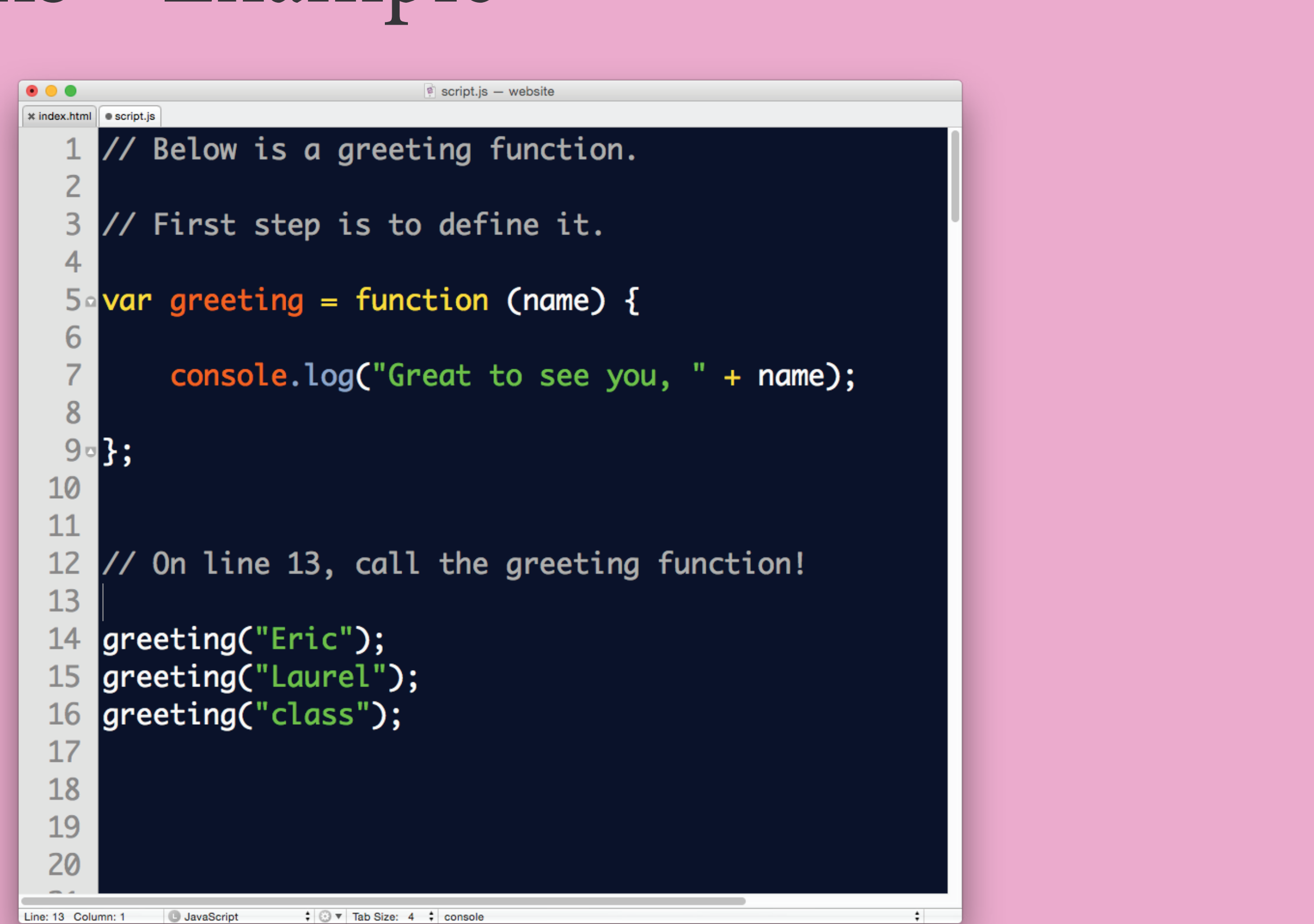

## Function Syntax (Alternative)

function functionName( input ) { // code code code // code code code }

functionName(value1); functionName(value2);

### You can also define and call a function without storing it in a variable…

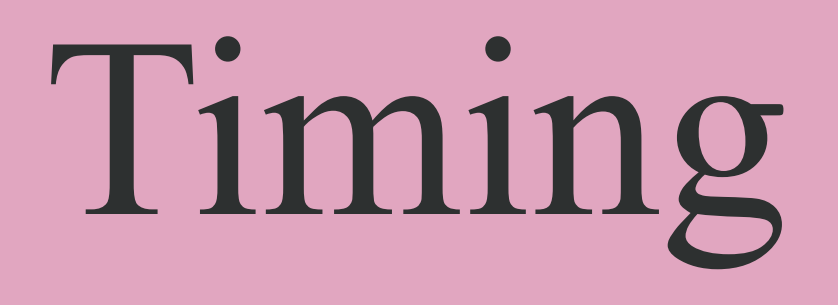

### function functionName() { // code code code // code code code }<br>}

Run a function after 1000 milliseconds (1 second)

// wait 1000 milliseconds, then call functionName setTimeout( functionName, 1000 );

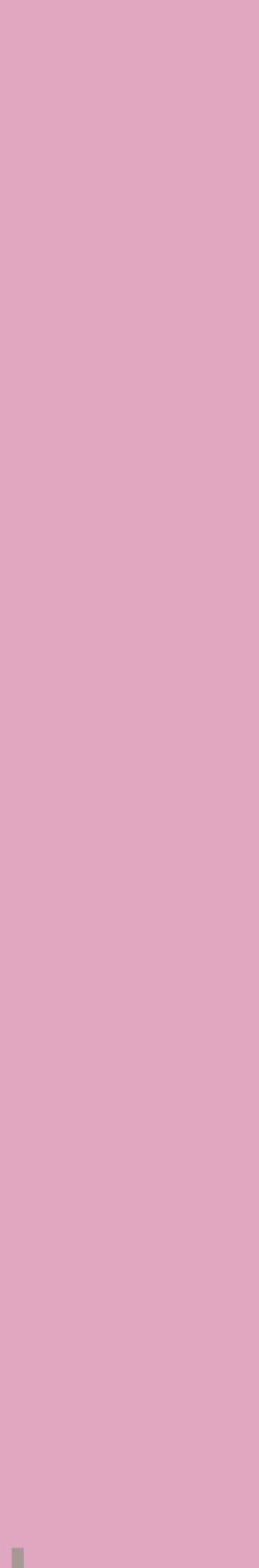

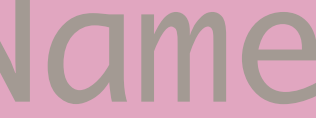

## Timing

function tick() { console.log("tick"); }<br>}

Run a function every second, forever…

# setTimeout(tick, 1000); // schedule next tick

tick(); // call tick for the first time

### Variable Scope—Local vs Global

When you define a variable inside brackets, it only exists inside the brackets!

Local Variable: var bar = function $O \{$  var localVar = "howdy"; } console.log(localVar); // error

## DOM Element

elements.

var myElement = document.querySelector("#special"); console.log(myElement); // prints the DOM Element In your Javascript:

#### DOM Element is a special data-type that lets you interact with HTML

<div id="special">my special element</div> <div id="regular">my regular element</div> In your HTML:

## document.querySelector() lets you grab the first DOM Element in your

## DOM Element

HTML that matches the given CSS selector.

var myElement = document.querySelector(".box"); console.log(myElement); // prints the first box In your Javascript:

<div class="boxes"> <div class="box">first box</div> <div class="box">second box</div>  $\langle$ div $>$ In your HTML:

## DOM Element

One way to be very specific is to get fancy with CSS selectors

<div class="boxes"> <div class="box">first box</div> <div class="box">second box</div>  $\langle$ div $>$ In your HTML:

var myElement = document.querySelector(".box:nth-child(2)"); console.log(myElement); // prints the second box In your Javascript:

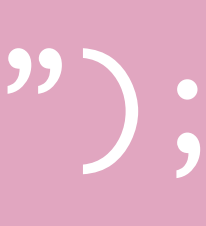

## DOM Element(s)

match the given CSS Selector.

var myElements = document.querySelectorAll(".box"); console.log(myElements); // prints all the boxes console.log(myElements[0]); // prints the first box In your Javascript:

#### document.querySelectorAll() gives you a collection of all the elements that

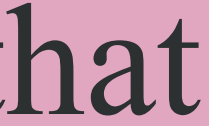

<div class="box">first box</div> <div class="box">second box</div> In your HTML:

## DOM Element — Properties and Methods

DOM Elements come with built-in properties and methods to interact with the element on the page. Here are some useful ones!

var div = document.querySelector("div"); Javascript:

 $div.innerHH = "Hey!"$ ; // change the HTML div.setAttribute("id", "greeting"); // set an attribute div.className = "big"; // set a CSS class div.classList.add("visible"); // add a CSS class div.classList.remove("visible"); // remove a CSS class  $div .$ style $[``width"] = "100px";$  // set a CSS property

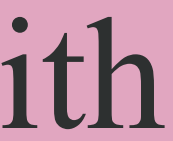

### Variable Scope—Local vs Global

When you define a variable inside brackets, it only exists inside the brackets!

Local Variable: var bar = function $O \{$  var localVar = "howdy"; } console.log(localVar); // error

## Going Further: Frameworks

A lot of frameworks have been built on top of Javascript. They can save you the work of writing and testing complicated systems, but can make it harder to break their rules or assumptions.

#### React

- For web apps that listen and respond to real-time changes in data

#### Gatsby

- For making static websites using reusable React-based templates and

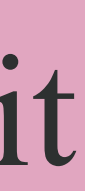

components

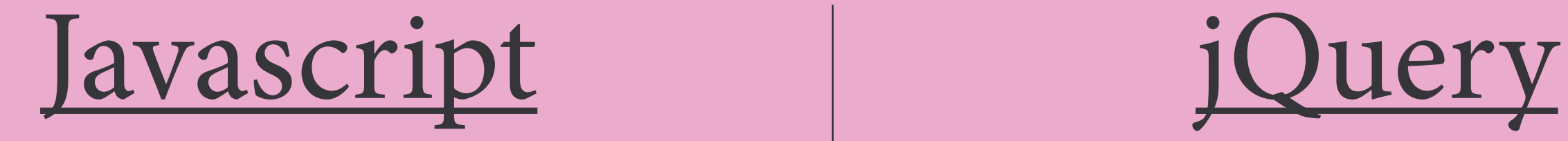

The programming language of HTML and the Web. Interaction with the user, animation, etc, all done with javascript.

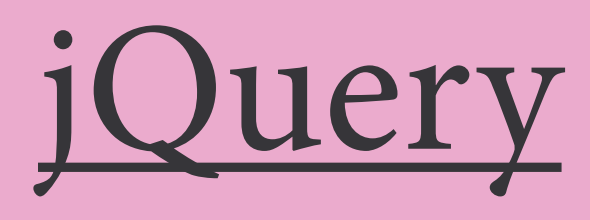

## Javascript library designed

to simplify the client-side scripting of HTML.

#### Load a JS fle Order matters!! <!DOCTYPE html> <html> <head> <title></title> </head> <body> <div></div> </body> </html>

 <script type='text/javascript' src='js/jquery.min.js'></script> <script type='text/javascript' src='js/script.js'></script>

## Resources

w3schools Good quick reference with simple examples - Javascript portal

Mozilla Developer Network (MDN)

- Javascript portal
- In-depth beginner's tutorial

## Most up-to-date/legit documentation for web-standard HTML/CSS/JS
All this is gone over on: codeacdemy.com

eloquentjavascript.net/

## Final Notes

Google is your best friend! stackoverflow.com